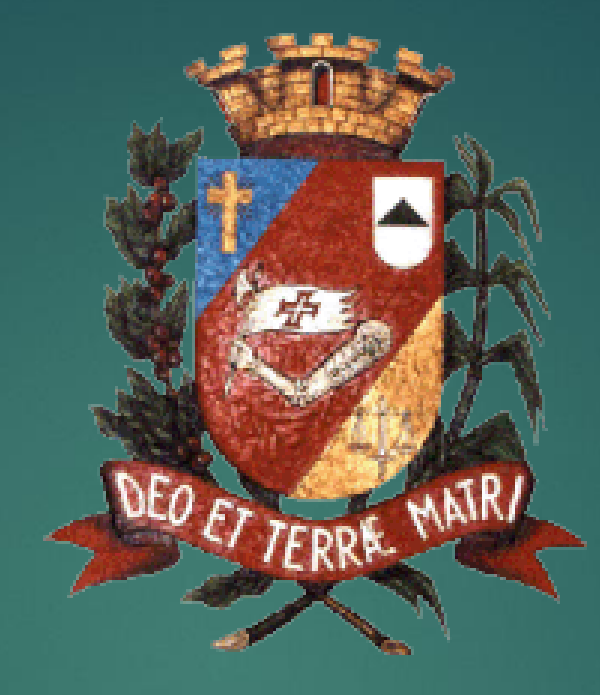

# **TUTORIAL DE UTILIZAÇÃO ZOOM NOTEBOOKS/PCs**

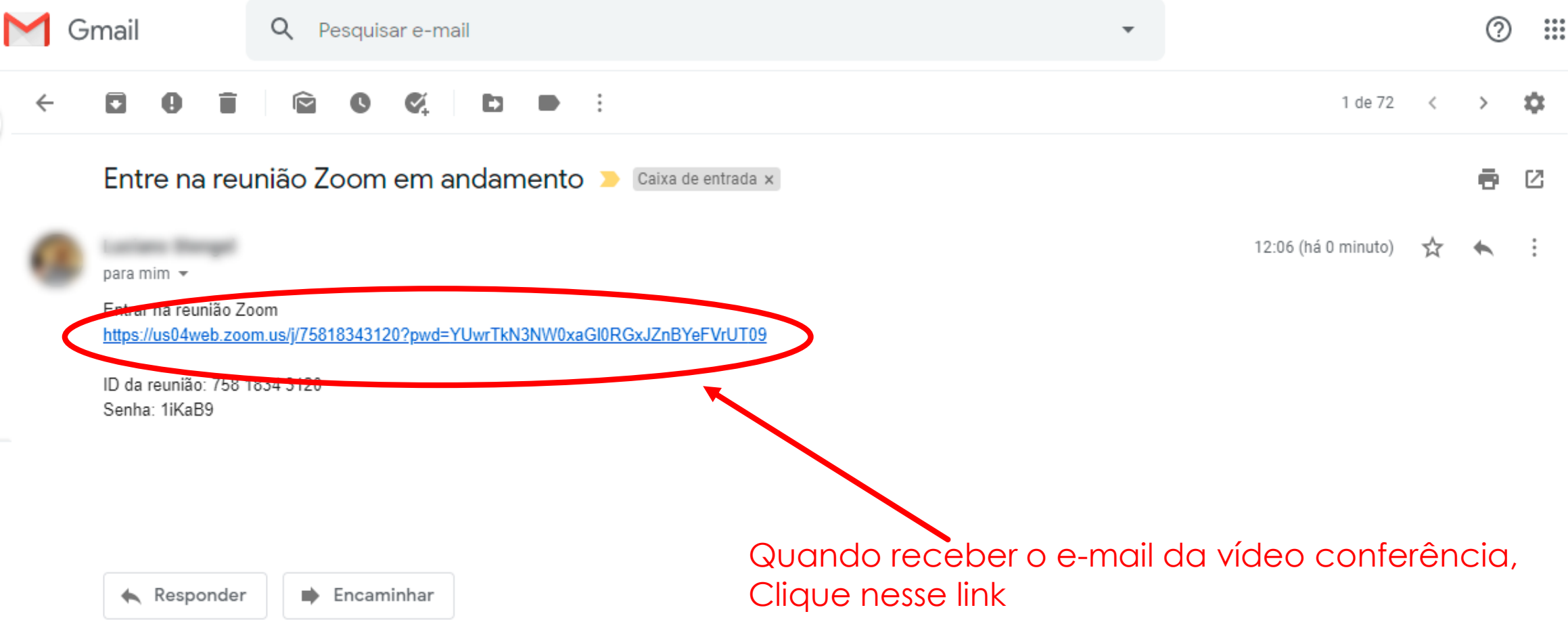

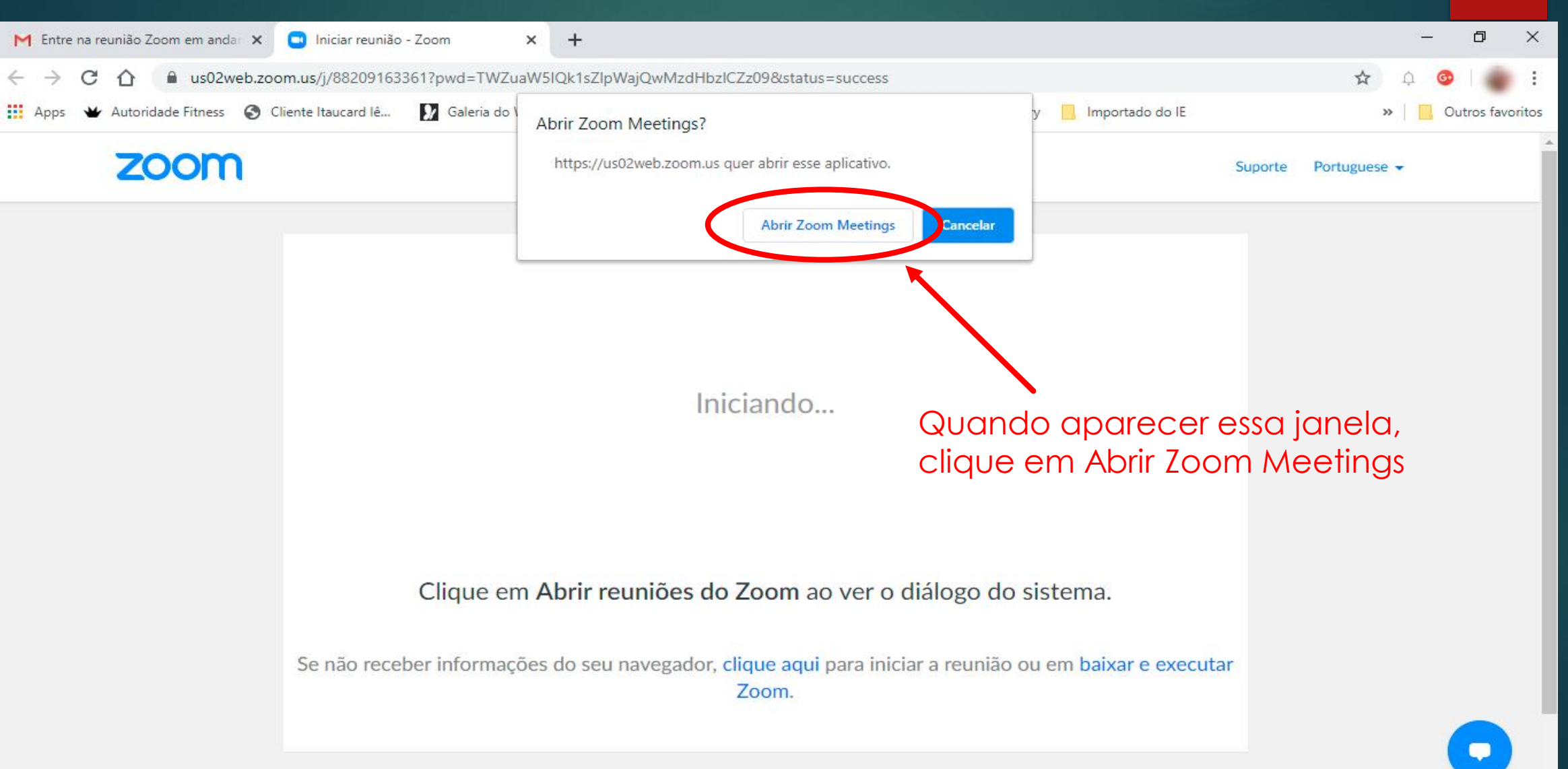

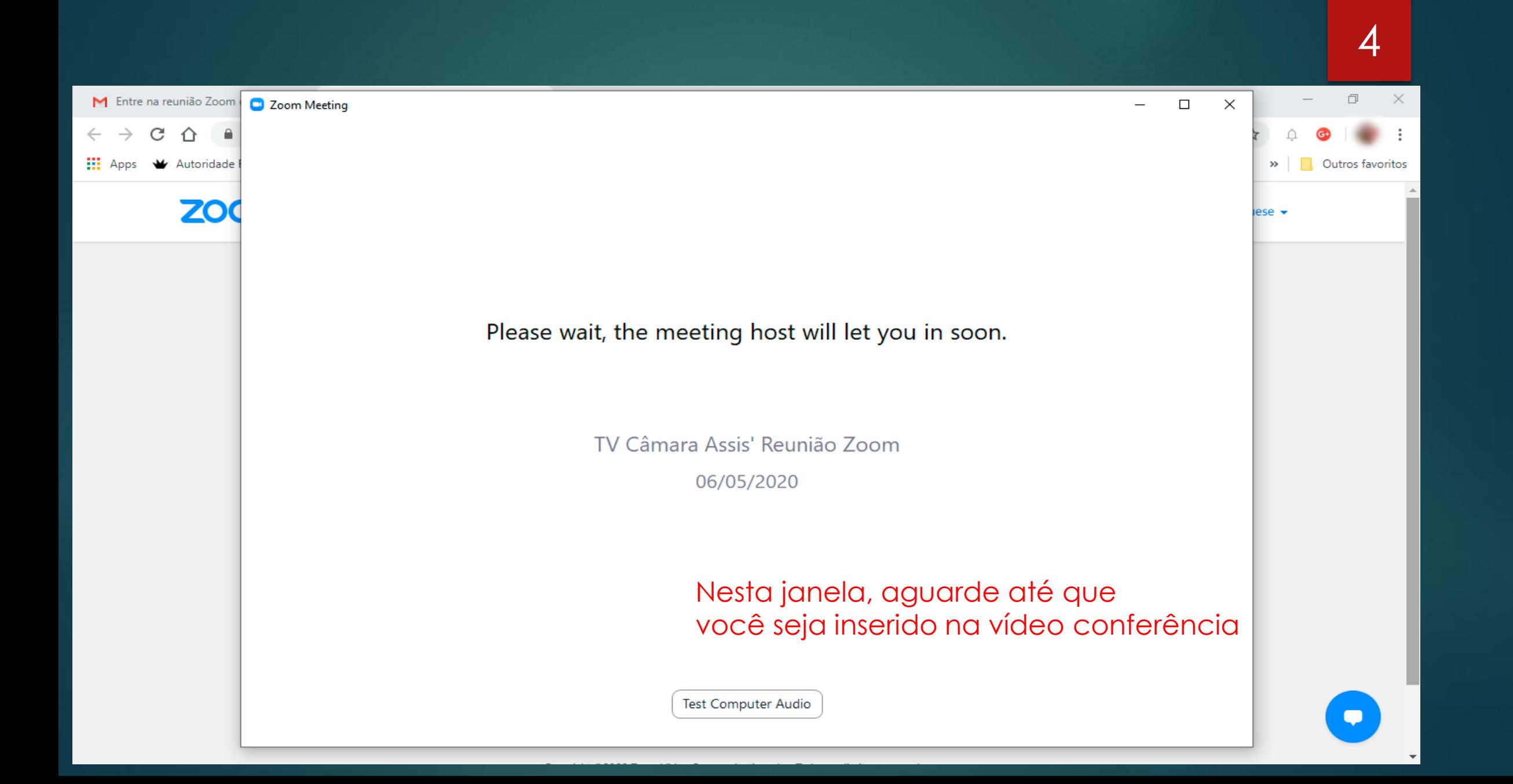

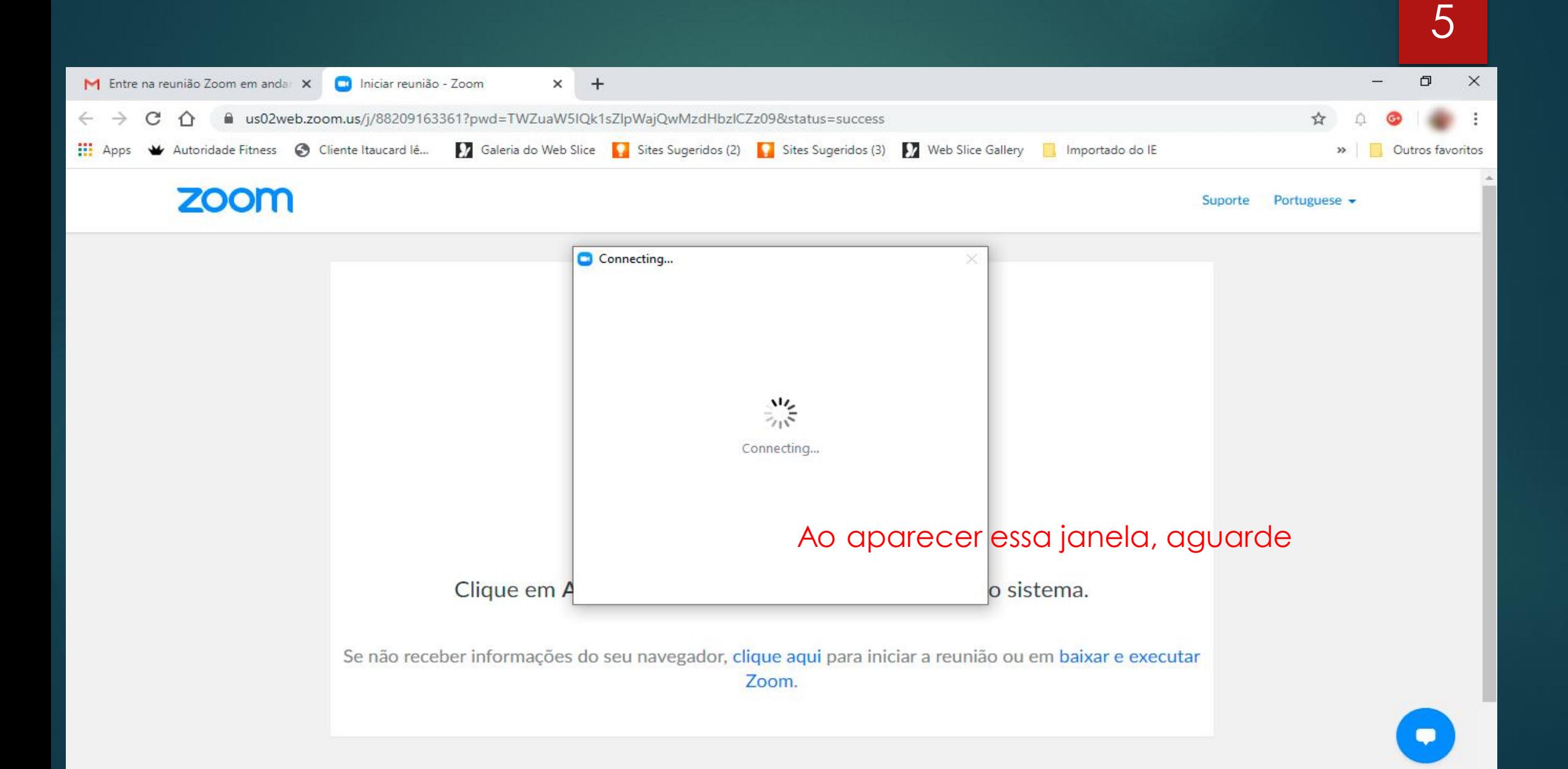

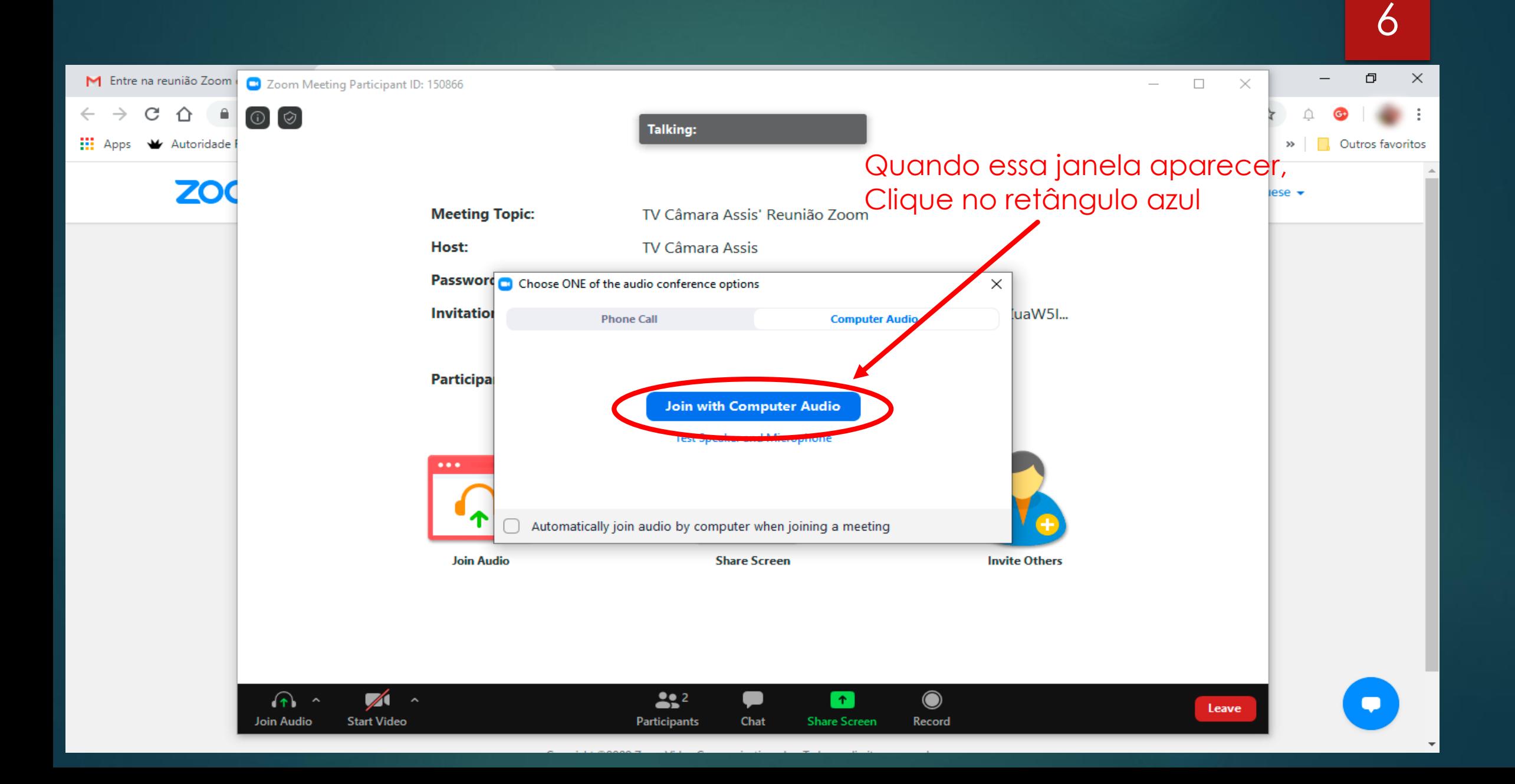

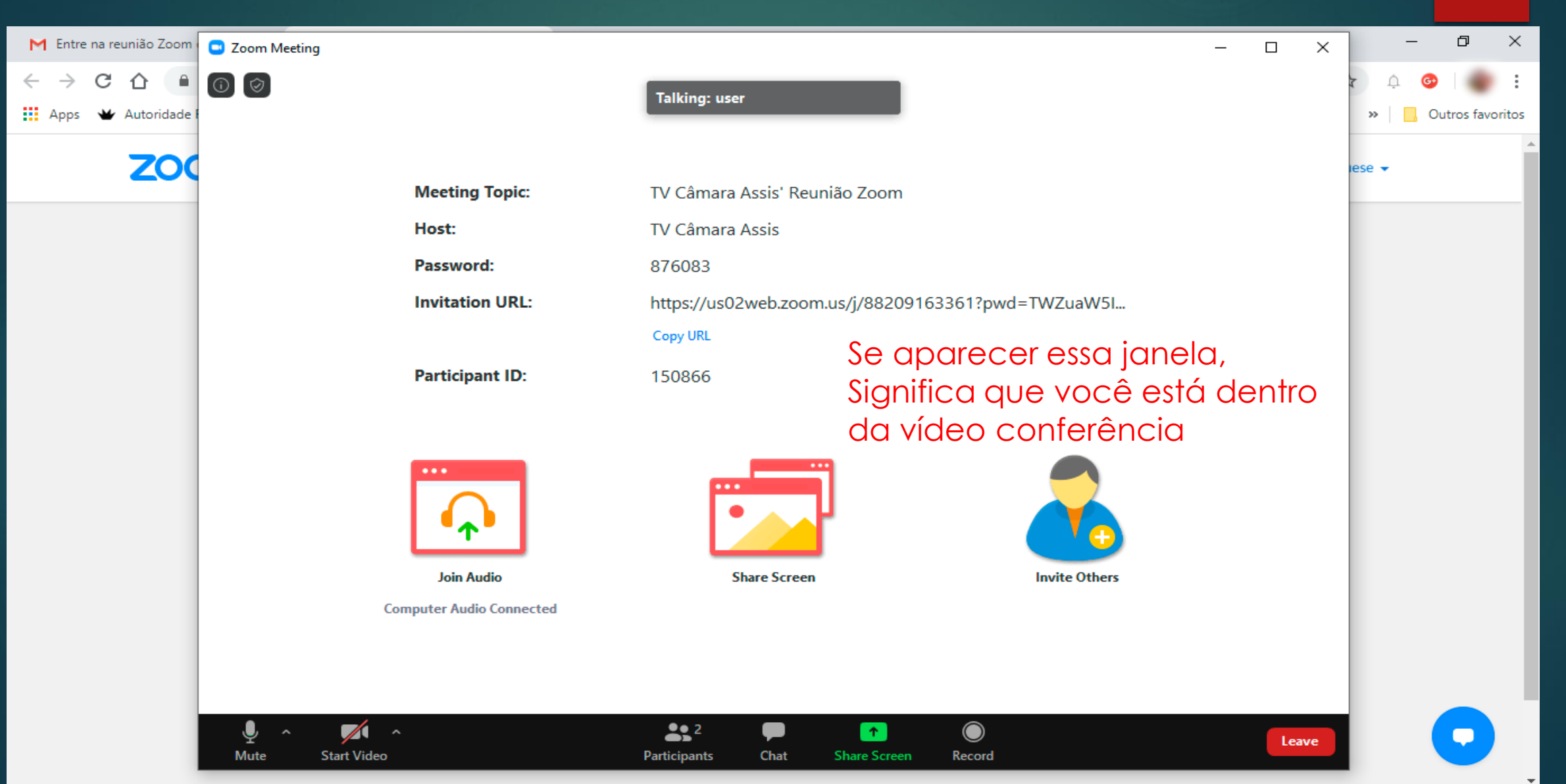

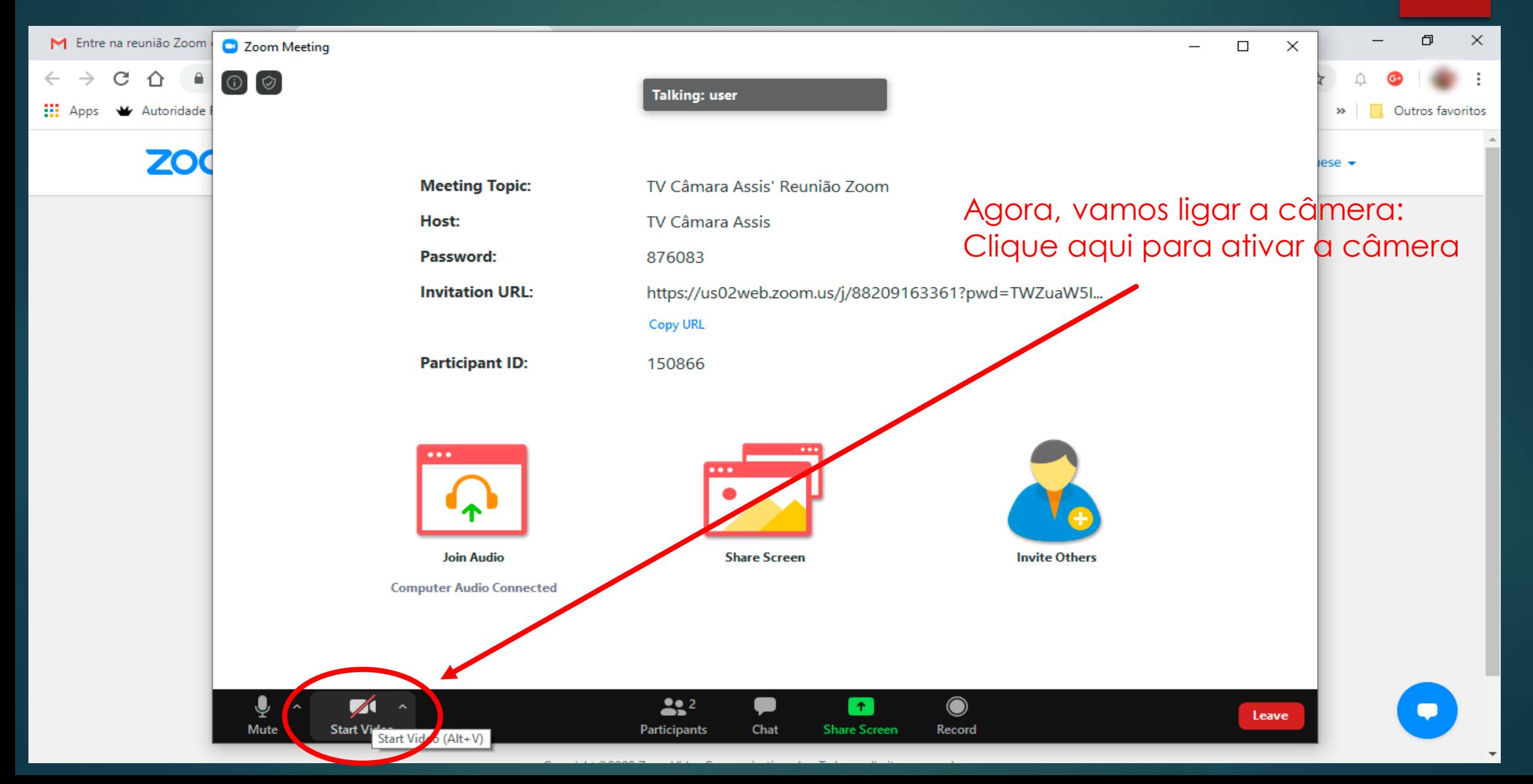

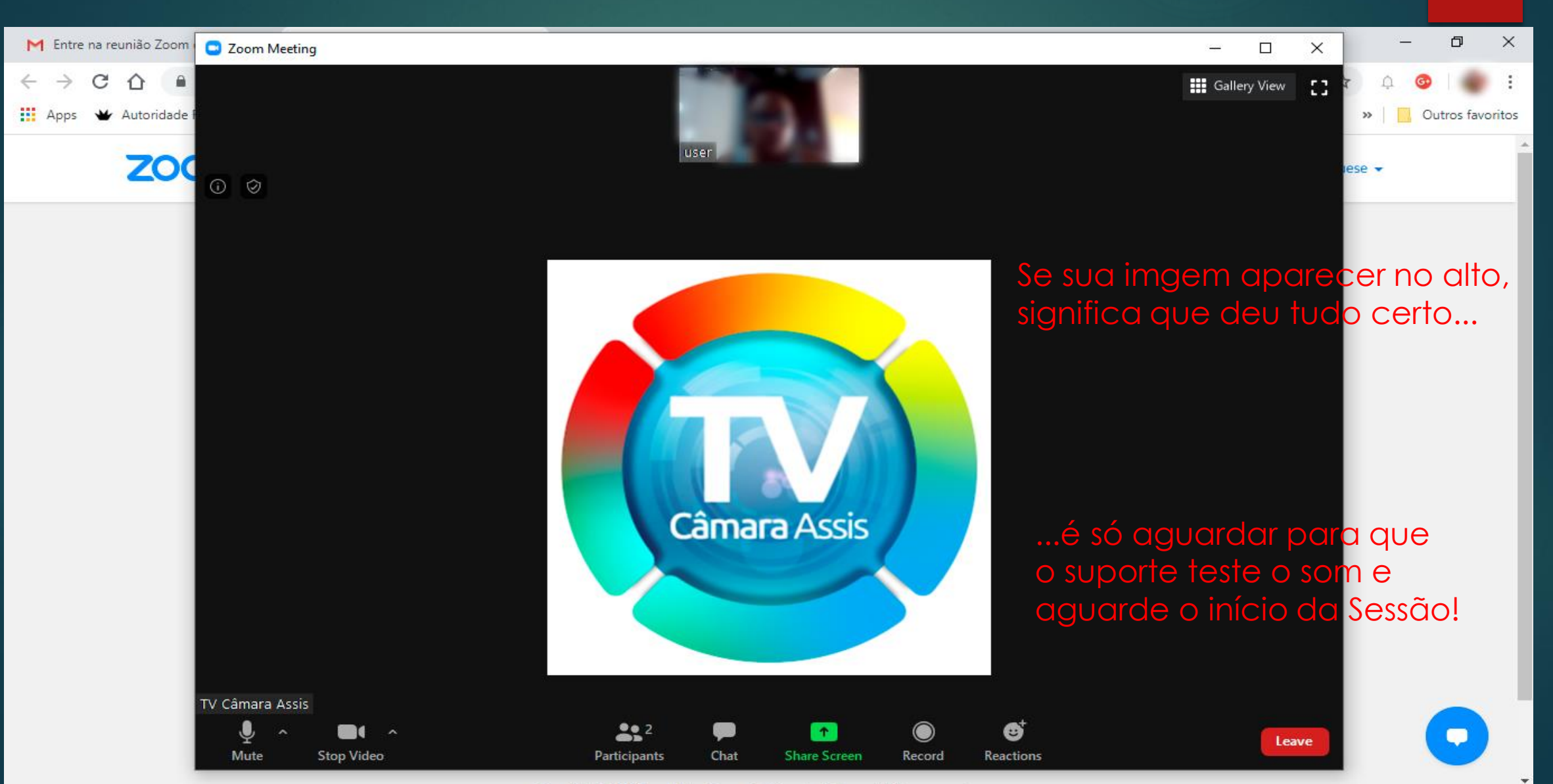

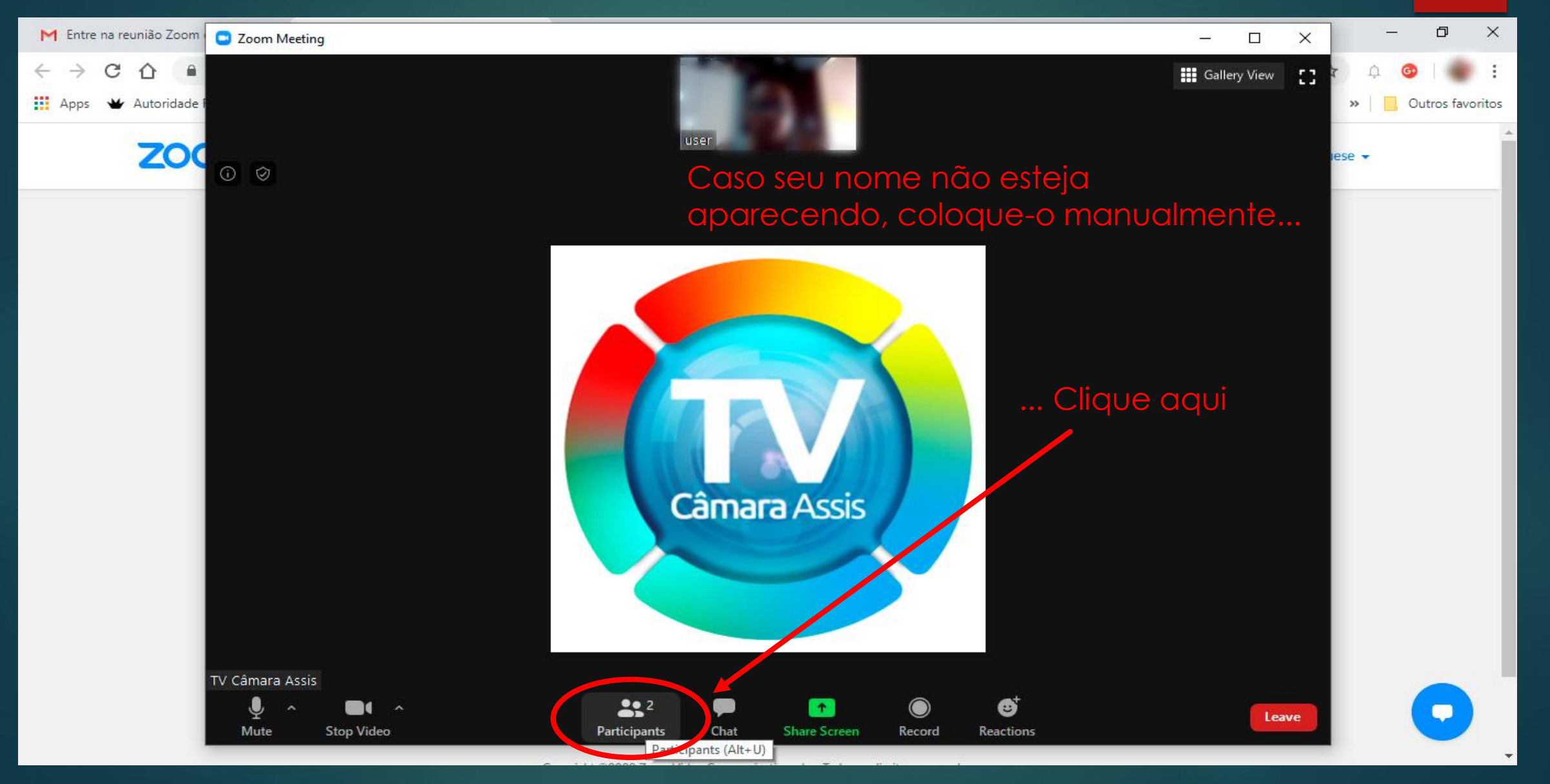

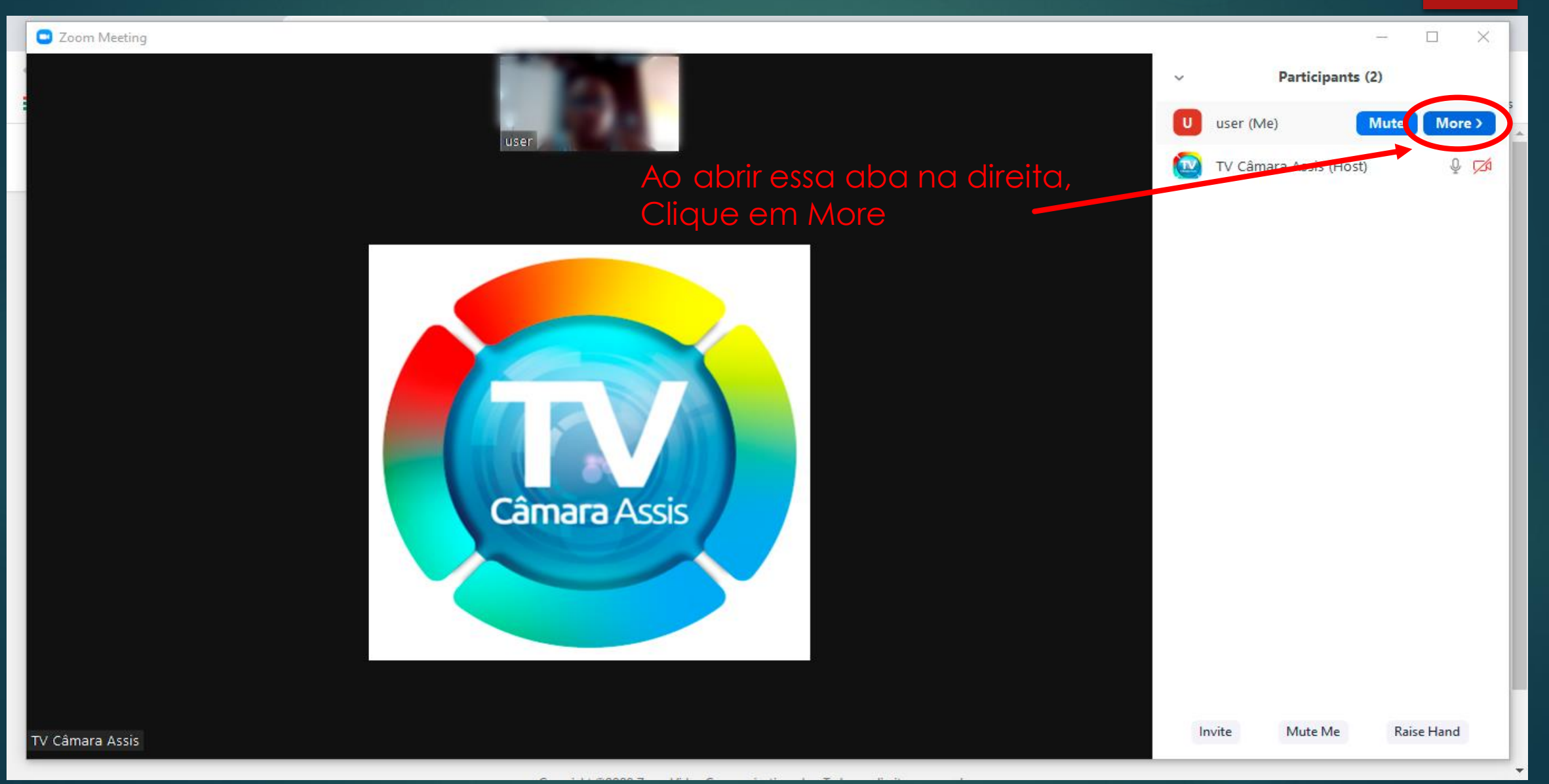

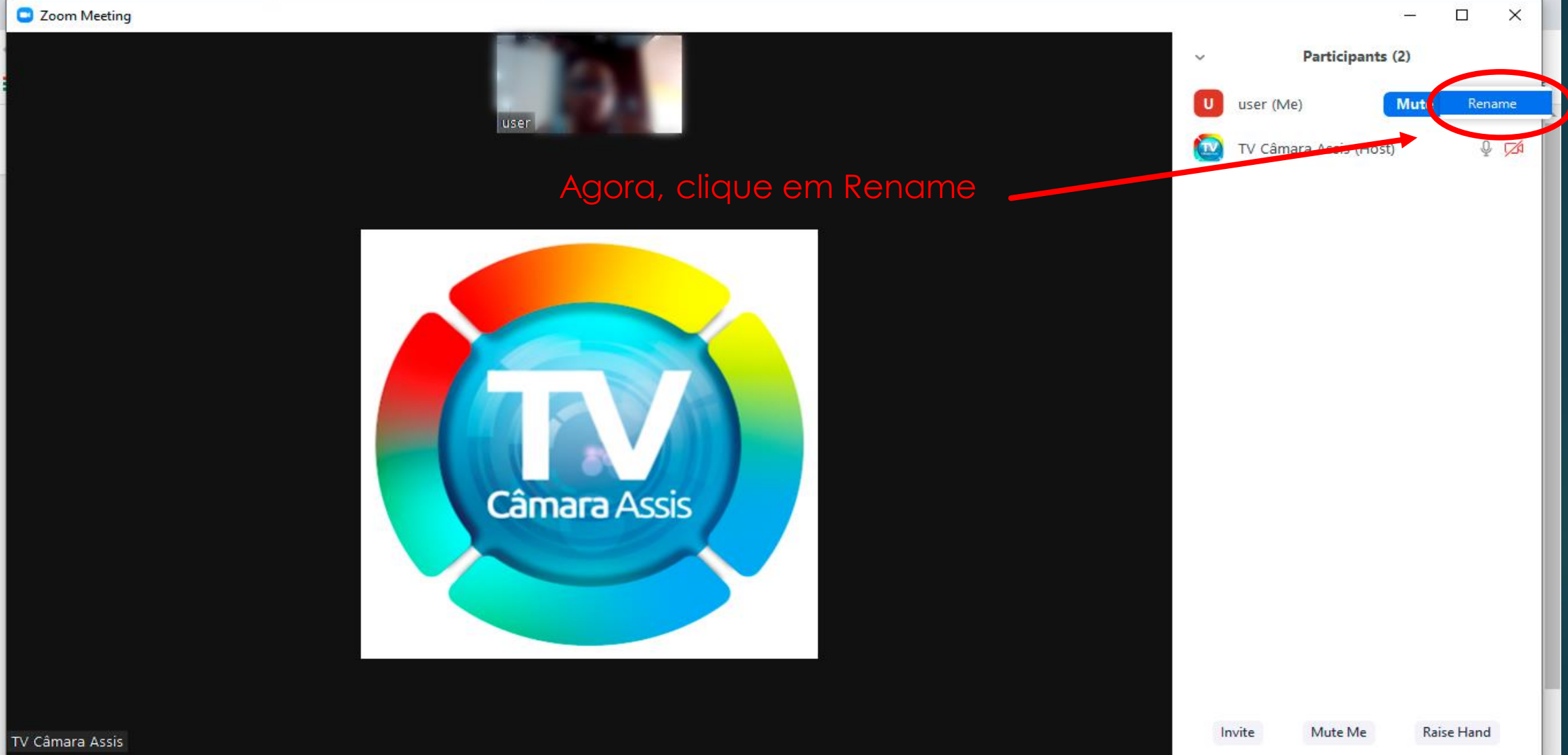

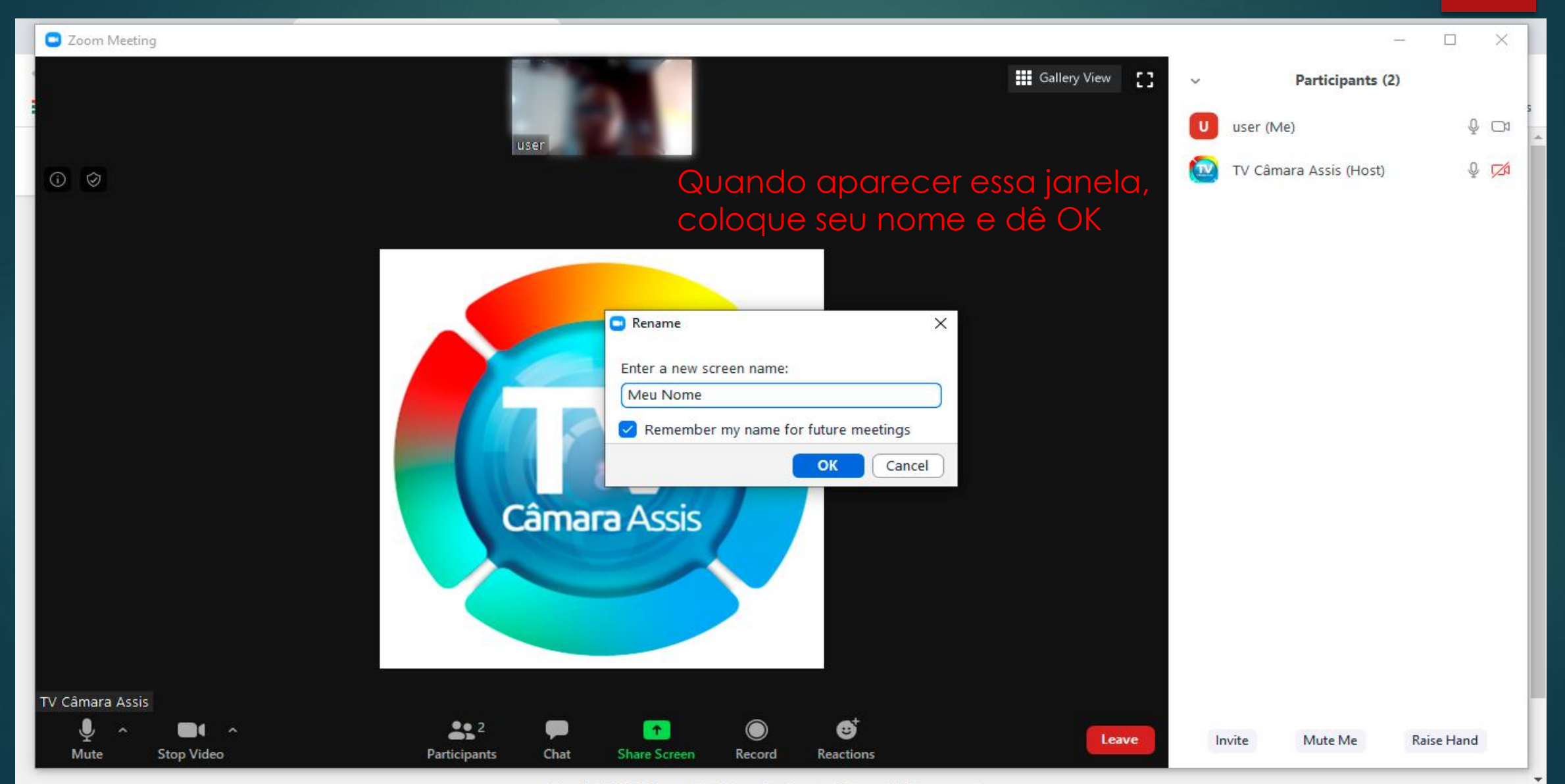

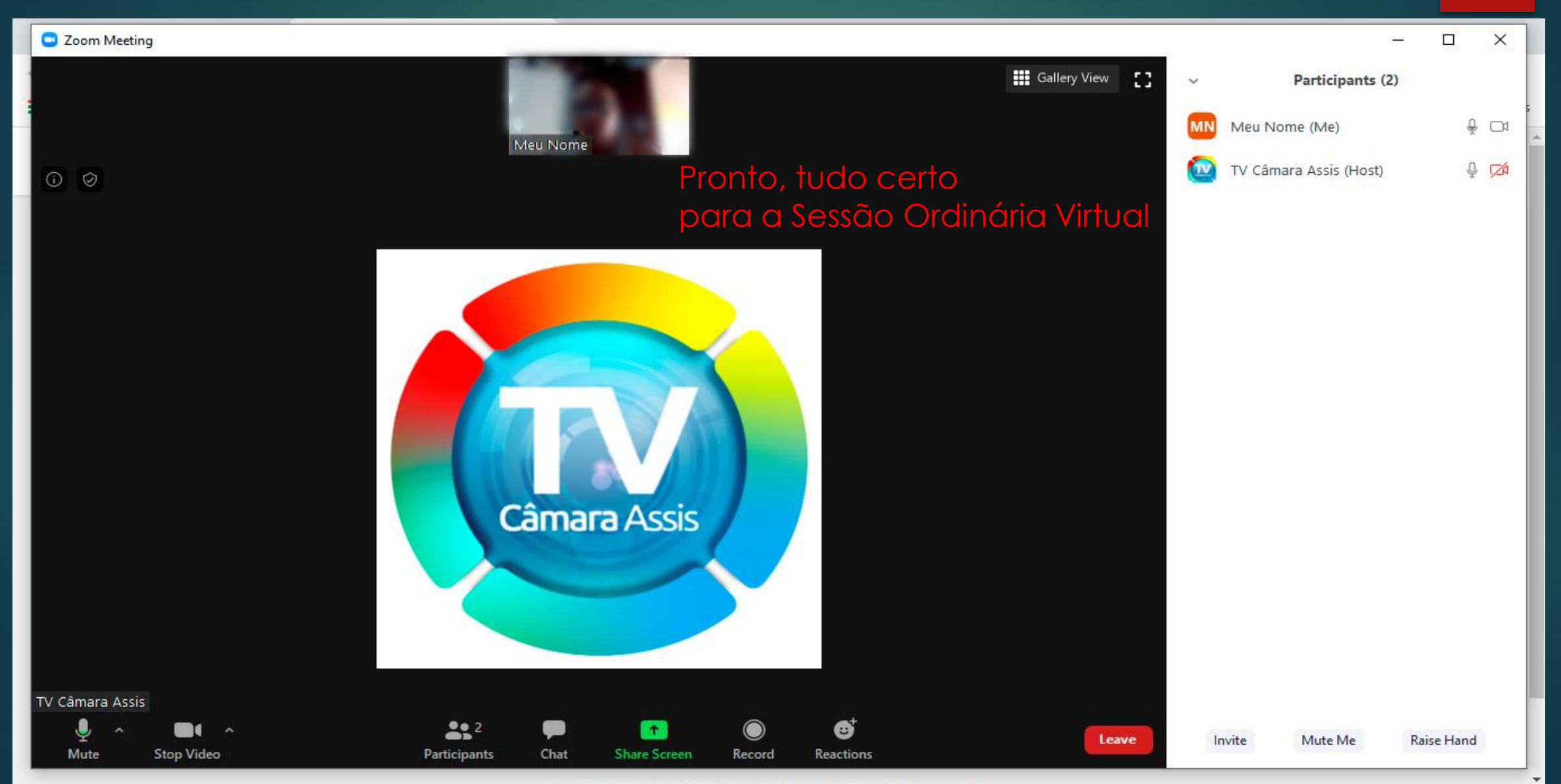

**Para que a Sessão Ordinária Virtual decorra sem problemas, por favor, deixem seu microfone no modo mudo (com um traço vermelho atravessado), ativando-o somente quando for utilizar a palavra, pois qualquer som ou barulho externo interfere na transmissão da Vídeo Conferência, fazendo o programa ficar alterando o orador. Pedimos aos Senhores colaboração e paciência, para que os Trabalhos sejam feitos da melhor forma possível.**

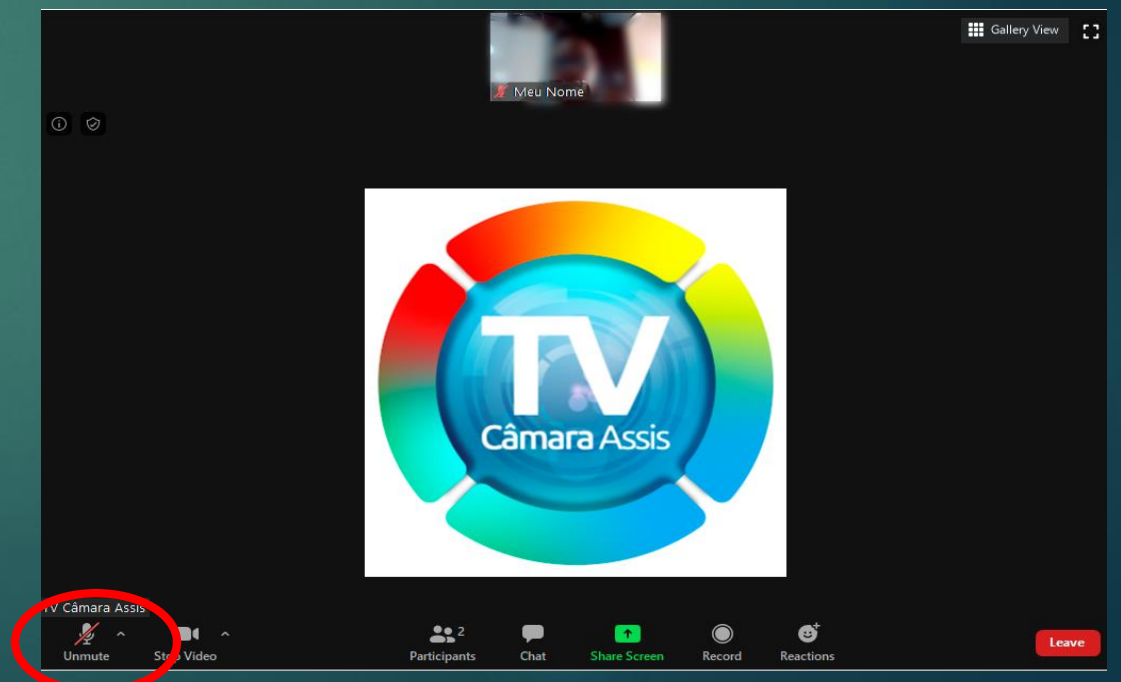